**BỘ GIÁO DỤC VÀ ĐÀO TẠO** ĐẠI HỌC ĐÀ NẰNG

**PHAN THỊ ÁNH SAO**

# **NGHIÊN CỨU XÂY DỰNG ỨNG DỤNG CHO MÁY TÍNH BẢNG UD SMARTBOOK**

**Chuyên ngành: KHOA HỌC MÁY TÍNH Mã số: 60.48.01**

**TÓM TẮT LUẬN VĂN THẠC SĨ KỸ THUẬT**

**Đà Nẵng – Năm 2013**

## **Công trình được hoàn thành tại** ĐẠI HỌC ĐÀ NẰNG

Người hướng dẫn khoa học: **PGS.TS. Võ Trung Hùng**

Phản biện 1: TS. TRƯƠNG NGỌC CHÂU

Phản biện 2: TS. NGUYỄN QUANG THANH

Luận văn đã được bảo vệ trước Hội đồng chấm Luận văn tốt nghiệp thạc sĩ Kỹ thuật họp tại Đại học Đà Nẵng vào ngày 16 tháng 11 năm 2013

Có thể tìm hiểu luận văn tại:

*- Trung tâm Thông tin-Học liệu, Đại học Đà Nẵng.*

*- Trung tâm Học liệu, Đại học Đà Nẵng.*

## **MỞ ĐẦU**

#### **1. Tính cấp thiết của đề tài**

Bối cảnh: CNTT không ngừng phát triển, nhu cầu sử dụng thiết bị di động đã trở nên rất phổ biến không chỉ ở Việt Nam mà trên toàn thế giới. Những sản phẩm công nghệ cao, nhỏ gọn, dễ di chuyển, tích hợp nhiều ứng dụng tùy biến đang dần chiếm lĩnh thị trường và sẽ trở thành phương tiện chủ yếu để giao tiếp và làm việc trong tương lai gần. Trong đó, máy tính bảng là một ví dụ điển hình. Máy tính bảng không chỉ là một thiết bị dùng để giải trí mà còn là một công cụ đắc lực phục vụ cho việc học tập. Cùng với sự phát triển của công nghệ, giá cả máy tính bảng càng ngày càng rẻ hơn. Bên cạnh đó các đối tượng là học sinh, sinh viên sử dụng máy tính bảng để hỗ trợ cho việc học tập ngày càng phổ biến hơn.

Nắm bắt được tình hình đó, cũng như hưởng ứng chương trình "Đổi mới phương pháp giảng dạy" của Đại học Đà Nẵng, SDC đã xây dựng thành công sản phẩm máy tính bảng UD SmartBook nhằm phục vụ nhu cầu học tập và nghiên cứu của sinh viên.

**Vấn đề:** UD SmartBook đang trong quá trình hoàn thiện và phát triển, các ứng dụng từ Google Play rất đa dạng và phong phú. Tuy nhiên, những ứng dụng dành cho giáo dục, phục vụ cho việc học tập và nghiên cứu của sinh viên thì vẫn còn hạn chế. Đặc biệt là những ứng dụng phục vụ trực tiếp cho giảng viên, sinh viên của Đại học Đà Nẵng.

Với những lý do nêu trên tôi đã chọn: **"NGHIÊN CỨU,**  PHÁT TRIỂN ỨNG DUNG CHO MÁY TÍNH BẢNG UD **SMARTBOOK"** nhằm tạo ra một sản phẩm tốt nhất phục vụ cho công tác dạy và học của giảng viên, sinh viên Đại học Đà Nẵng và các đối tượng khác có nhu cầu.

#### **2. Mục tiêu và nhiệm vụ nghiên cứu**

#### *a.Mục tiêu*

Cho phép cán bộ giảng viên, sinh viên đăng nhập và sử dụng thông tin và các tài liệu phục vụ cho các chương trình đào tạo và nghiên cứu tại Đại học Đà Nẵng.

#### *b.Nhiệm vụ*

Nghiên cứu tổng quan về các thiết bị di động nói chung và máy tính bảng UD SmartBook nói riêng.

Khảo sát nhu cầu, yêu cầu của các đối tượng sử dụng máy tính bảng.

Nghiên cứu hệ điều hành Android cũng như các công cụ xây dựng và phát triển ứng dụng trên nền tảng Android.

Tìm hiểu, nghiên cứu và phát triển xây dựng kho tài liệu và ứng dụng khai thác kho tài liệu trên máy tính bảng UD SmartBook phục vụ việc học tập, nghiên cứu của sinh viên.

## **3. Đối tượng và phạm vi nghiên cứu**

## *a. Đối tượng nghiên cứu*

Cơ sở lý thuyết về các thiết bị di động, máy tính bảng. Hệ điều hành Android, thư viện phát triển ứng dụng Android SDK. Ngôn ngữ lập trình JAVA, C#. Cách thức tổ chức, lưu trữ dữ liệu trong Android. Kho tài liệu phục vụ giảng dạy, học tập và nghiên cứu. Cách tổ chức và khai thác kho tài liệu.

## *b.Phạm vi nghiên cứu*

Tập trung nghiên cứu và phát triển kho tài liệu học tâp và công cụ khai thác kho tài liệu học tập trên UD SmartBook phục vụ trước hết cho Đại học Đà Nẵng.

#### **4. Phương pháp nghiên cứu**

#### *a. Nghiên cứu tài liệu*

Nghiên cứu các tài liệu liên quan đến thiết bị di động, công cụ, phương pháp sẽ sử dụng để xây dựng và khai thác kho tài liệu trên nền hệ điều hành Android.

#### *b. Nghiên cứu thực nghiệm*

Xây dựng và thực nghiệm ứng dụng kho tài liệu phục vụ cho cán bộ giảng viên, sinh viên Đại học Đà Nẵng.

#### **5. Ý nghĩa khoa học và thực tiễn của đề tài**

## *a. Về khoa học*

Nhằm tạo tiền đề cho sự phát triển các ứng dụng cho thiết bị di động thông minh ở Việt Nam.

## *b. Về thực tiễn*

Nâng cao chất lượng giảng dạy, học tập, nghiên cứu của cán bộ, giảng viên, sinh viên Đại học Đà Nẵng. Đẩy mạnh việc sử dụng và trao đổi mã nguồn mở giữa sinh viên và giảng viên chuyên ngành của Đại học Đà Nẵng cũng như những người sử dụng UD SmartBook (có khả năng lập trình) với cộng đồng IT (Information Technology) rộng khắp. UD SmartBook đi vào cộng đồng cũng sẽ thúc đẩy mạnh mẽ hơn việc phát triển kho ứng dụng bản quyền của Đại học Đà Nẵng.

#### **6. Bố cục của luận văn**

Báo cáo luận văn ngoài phần mở đầu và phần kết luận, được tổ chức thành 3 chương chính:

Chương 1: trình bày tổng quan về thiết bị di động nói chung và máy tính bảng UD SmartBook nói riêng. Đồng thời, giới thiệu khái quát về nền tảng Android cũng như công cụ, công nghệ sẽ được sử dụng để xây dựng và khai thác kho tài liệu.

Chương 2: trình bày các vấn đề cơ bản về kho tài liệu học tâp, phân tích và thiết kế hệ thống. Đồng thời cung cấp giải pháp để xây dựng và khai thác kho tài liệu.

Chương 3: trình bày cách xây dựng cụ thể của từng mô-đun, một số đoạn mã nguồn tiêu biểu và một số hình ảnh trong quá trình triển khai thử nghiệm ứng dụng.

# **CHƯƠNG 1 NGHIÊN CỨU TỔNG QUAN**

Trong chương một, tôi sẽ trình bày tổng quan về thiết bị di động nói chung và máy tính bảng UD SmartBook nói riêng. Đồng thời giới thiệu khái quát về nền tảng Android cũng như công cụ, công nghệ sẽ được sử dụng để xây dựng và khai thác kho tài liệu.

## **1.1.TỔNG QUAN VỀ THIẾT BỊ DI ĐỘNG**

#### **1.1.1.Khái niệm**

Thiết bị di động là một thuật ngữ chung được sử dụng để đề cập đến các thiết bị thông tin liên lạc được cấu thành từ các linh kiện điện tử, có kích thước nhỏ gọn, dễ di chuyển từ nơi này đến nơi khác.

#### **1.1.2.Phân loại**

Để phân loại các thiết bị di động, chúng ta thường dựa vào chức năng và tính năng của thiết bị đó. Có rất nhiều loại thiết bị di động khác nhau, phổ biến nhất trong đó là:

Máy tính xách tay (laptop): là một máy tính cá nhân nhỏ, gọn có thể mang xách được. Nó thường có trọng lượng nhẹ, tùy thuộc vào hãng sản xuất và mục đích sử dụng. Laptop có đầy đủ các thành phần, chức năng cơ bản của một máy tính cá nhân thông thường.

# **1.2.TỔNG QUAN VỀ MÁY TÍNH BẢNG UD SMARTBOOK 1.2.1. Giới thiệu chung về máy tính bảng**

Máy tính bảng là một thiết bị tương tự máy tính cá nhân, cho phép người sử nhập liệu trực tiếp lên màn hình bằng ngón tay hoặc bút chuyên dụng (cũng có thể nhập liệu thông qua bàn phím và chuột) Ngoài ra, máy tính bảng cũng có chức năng của một điện thoại di động, có thể thực hiện các cuộc gọi, tin nhắn,...

#### **1.2.2. Máy tính bảng UD SmartBook**

Máy tính bảng UD SmartBook là sản phẩm do SDC phát triển. Trong đó UD là từ viết tắt của University of Da Nang. Đây là thiết bị làm việc trên hệ điều hành Android 4.0, có tính năng như một máy tính bảng thông thường bao gồm: đọc sách điện tử, truy cập internet, và một số ứng dụng phù hợp với nhu cầu học tập, nghiên cứu của sinh viên do SDC phát triển.

## **1.3.TỔNG QUAN VỀ HỆ ĐIỀU HÀNH ANDROID**

## **1.3.1. Giới thiệu chung**

Android là hệ điều hành trên thiết bị di động như điện thoại, máy tính bảng và hiện nay được sử dụng cho cả ti vi. Đây là sản phẩm dựa trên nền tảng Linux, được phát triển bởi công ty liên hợp Android, sau đó được Google mua lại vào năm 2005.

## **1.3.2. Kiến trúc của Android**

## **1.3.3. Phát triển ứng dụng trên nền tảng Android**

Môi trường lập trình chính thức của Android là Eclipse (từ phiên bản 3.2) với sự hỗ trợ của plugin ADT. Tuy nhiên, người lập trình có thể sử dụng bất kỳ một IDE hay trình soạn thảo văn bản nào để viết mã nguồn Java và XML rồi biên dịch nên ứng dụng hoàn chỉnh bằng cách sử dụng dòng lệnh (command lines).

Ứng dụng của Android sau khi biên dịch được đóng gói thành các tập tin .apk

Bộ công cụ lập trình ứng dụng của Android là SDK. Android SDK bao gồm rất nhiều công cụ tùy chọn, cho phép chúng ta phát triển các ứng dụng trên thiết bị sử dụng nền tảng Adroid. Hai thành phần q.uan trọng nhất là Android Emulator (bộ giả lập) và Android Development Tools plugin (bộ công cụ phát triển) dành cho Eclipse, nhưng ngoài ra Android SDK còn chứa một trong số những công

cụ khác cho bộ gỡ lỗi, đóng gói và khởi tạo các ứng dụng trên bộ giả lập.

# **1.3.4.Ứng dụng đã tồn tại trên nền tảng Android 1.4.TỔNG QUAN VỀ WEB SERVICE**

# **1.4.1. Giới thiệu về Web Service**

Web Services là một hệ thống phần mềm được thiết kế để hỗ trợ sự giao tiếp giữa các thiết bị với nhau thông qua giao thức trên đường truyền mạng. Web Service dựa trên XML và HTTP, trong đó XML làm nhiệm vụ mã hóa và giải mã dữ liệu và dùng SOAP để truyền tải dữ liệu.

#### **1.4.2. Giới thiệu về WCF**

WCF là một công nghệ mới của hãng Microsoft. Nó cho phép phát triển các ứng dụng trong môi trường phân tán gồm nhiều client giao tiếp với dịch vụ trên server. Nó hỗ trợ xây dựng các ứng dụng theo hướng dịch vụ (service-oriented), truyền thông với nhau thông qua web. Được tích hợp lần đầu tiên trong .NET Framework 3.0 năm 2006, phiên bản mới nhất hiện tại là .NET Framework 4.0.

.NET Framework còn cung cấp các API để tối ưu việc liên lạc (dựa trên mã nhị phân) giữa các ứng dụng chạy trên hệ thống Windows gọi là .NET Remoting, các API cho các giao dịch phân tán, và API cho liên lạc dị bộ. WCF thống nhất các API này thành một mô hình duy nhất nhằm đáp ứng mô hình lập trình hướng dịch vụ.

# **1.4.3. Giới thiệu về WCF Data Service** *a. Giới thiệu chung*

WCF Data Service là một khuôn mẫu có sẵn trong bộ Visual Studio, cung cấp khả năng để truy xuất dữ liệu từ các dịch vụ. Nó được xây dựng dựa trên WCF thông qua giao thức REST. WCF Data

Service sử dụng URI để truy xuất đến dữ liệu và trả về định dạng JSON hoặc XML.

#### *b. Giao thức Odata*

Trong WCF Data Services, lập trình viên thiết kế các dịch vụ thông qua giao thức REST-based (HTTP) gọi là Odata. Odata là giao thức mở được sử dụng để truy vấn dữ liệu bằng cách thao tác với các địa chỉ URL. Ngoài ra, cũng có thể sử dụng OData để thực hiện các thao tác với dữ liệu như GET cho việc đọc, PUT để tạo, POST cho việc cập nhật, và DELETE để xóa.

#### **1.4.4. Định dạng JSON**

JSON là một định dạng trao đổi dữ liệu hay nói cách khác, là cách biểu diễn một đối tượng. Cú pháp JSON là một tập hợp con của cú pháp đối tượng JavaScript.

-Dữ liệu là các cặp tên/giá trị (name/values).

-Dữ liệu được phân cách bằng dấu phẩy ','.

 $-$ Đối tượng nằm trong cặp ngoặc nhọn '{}'.

-Dấu ngoặc vuông giữ mảng '[]'.

-Dữ liệu JSON được viết trong cặp Tên/Giá trị. Một cặp Tên/Giá trị chứa tên 1 trường (trong dấu nháy đôi ""), theo sau là dấu phẩy, cuối cùng là giá trị:

#### **1.4.5. Giới thiệu về Entity Framework**

#### *a.Khái niệm*

ADO.NET Entity Framework là một công cụ mô tả cách thức tương tác với cơ sở dữ liệu thông qua cơ chế ánh xạ Object Relational Mapping (ORM). Do đó chúng ta có thể truy vấn, thao tác với cơ sở dữ liệu gián tiếp thông qua các đối tượng lập trình.

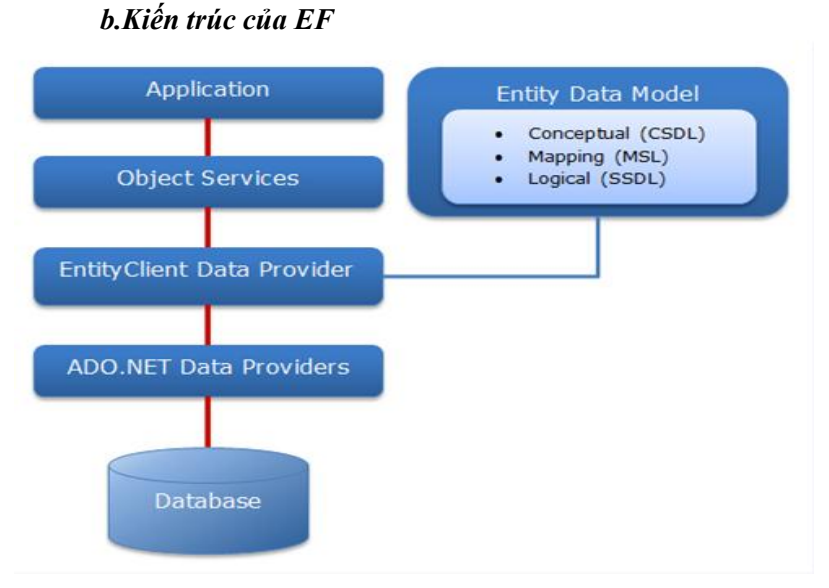

Hình 1.1: Kiến trúc EF

**1. Object Services:** đây là các class tự động sinh ra tương ứng với mô hình dữ liệu.

**2. Entity Data Model (EDM):** là mô hình dữ liệu được mô tả thông qua các ngôn ngữ theo chuẩn XML.

**3. Entityclient Data Provider:** là một trình cung cấp dữ liệu mới của ado.net, dùng để truy xuất đến cơ sở dữ liệu.

# **CHƯƠNG 2 PHÂN TÍCH VÀ THIẾT KẾ HỆ THỐNG**

Trong chương hai, tôi sẽ trình bày các vấn đề cơ bản như: giới thiệu về kho tài liệu học tâp, phân tích và thiết kế hệ thống. Đồng thời, cung cấp giải pháp để xây dựng và khai thác kho tài liệu.

## **2.1. MÔ TẢ ỨNG DỤNG**

#### **2.1.1. Giới thiệu**

Kho tài liệu học tập là tập hợp các tài liệu điện tử thường bao gồm các bài giảng, giáo trình của giảng viên hay đồ án, luận văn tốt nghiệp của sinh viên và học viên cao học, được tổng hợp từ nhiều nguồn khác nhau, với nhiều định dạng khác nhau.

Tài liệu trước khi đưa vào kho tài liệu cần được mô tả thông tin liên quan. Trong bản mô tả đó phải thể hiện được các thông tin cơ bản như: tên tài liệu, tác giả, mô tả tóm tắt, nhóm tài liệu, loại tài liệu, nguồn gốc của tài liệu. định dạng tài liệu. Trong đó nhóm tài liệu là lĩnh vực, chuyên ngành của tài liệu. Loại tài liệu cho chúng ta biết đó là bài giảng, giáo trình hay đồ án, luận văn tốt nghiệp hay bài báo khoa học.

Kho tài liệu được xây dựng với các chức năng cơ bản như sau:

Tổng hợp, lưu trữ tài liệu phục vụ cho nhu cầu học tập, nghiên cứu của cán bộ, giảng viên, sinh viên trường Đại học Đà Nẵng. Hiển thị danh sách tài liệu hiện có trong kho.

Hỗ trợ tìm kiếm, download và khai thác tài liệu thông qua máy tính bảng.

# **2.1.2. Yêu cầu đối với ứng dụng** *a.Yêu cầu đối với kho tài liệu*

Có khả năng lưu trữ tài liệu với nhiều định dạng khác nhau.

Nguồn tài liệu phong phú, với nhiều chuyên ngành và thể loại, lĩnh vực khác nhau.

Có khả năng nhập / xuất dữ liệu, tra cứu nhanh theo nhiều tiêu chí khác nhau. Cho phép hiển thị danh sách tài liệu theo từng lĩnh vực, loại tài liệu.

Cho phép người sử dụng download và khai thác trên máy tính bảng UD SmartBook. Lưu trữ tin cậy, có cơ chế sao lưu tài liệu; Khả năng tích hợp với các hệ thống sẵn có.

Máy chủ sử dụng làm kho lưu trữ là những máy tính chuyên dụng, có năng lực xử lý cao, có khả năng chạy ổn định liên tục, chuyên dùng để cài phần mềm phục vụ cho các thiết bị khác truy cập yêu cầu cung cấp dịch vụ và tài nguyên. Đơn giản, dễ cài đặt, sử dụng và bảo trì.

## *b.Ứng dụng khai thác kho tài liệu trên UD SmartBook*

Tìm kiếm và Download chính xác, trong thời gian ngắn nhất.

Giao diện đơn giản, dễ sử dụng, phù hợp với màn hình máy tính bảng (nhỏ). Đảm bảo tính ổn định tối đa.

## **2.2. PHÂN TÍCH THIẾT KẾ HỆ THỐNG**

- **2.2.1. Xác định tác nhân**
- **2.2.2. Biểu đồ Ca sử dụng**

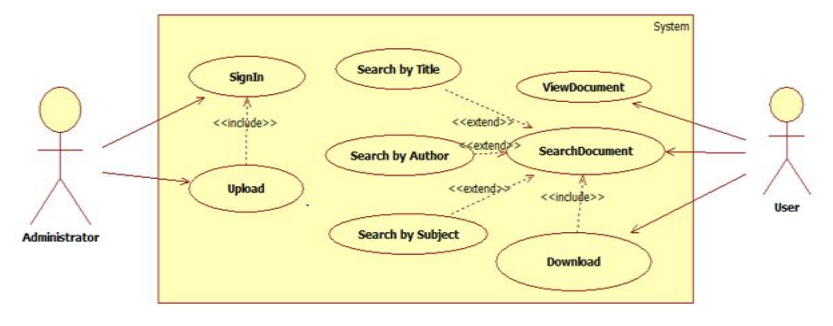

Hình 2.2: Biểu đồ ca sử dụng

## **2.2.3. Biểu đồ lớp**

Dựa vào mô tả bài toán, chúng ta xác định các lớp chính trong ứng dụng bao gồm: tài liệu, nhóm tài liệu, loại tài liệu, người quản trị hệ thống.

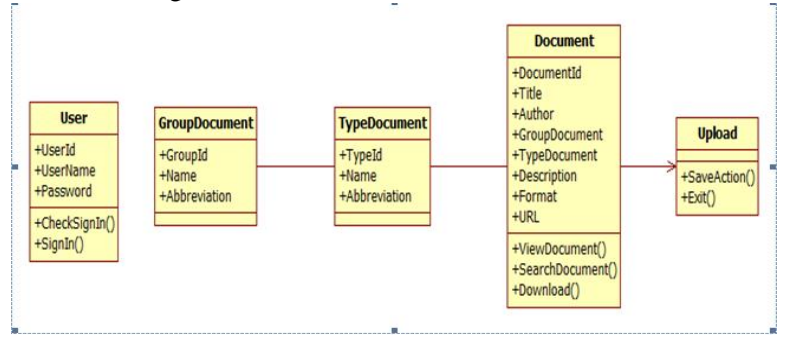

Hình 2.3: Biểu đồ lớp

# **2.2.4. Biểu đồ tuần tự 2.2.5. Biểu đồ hoạt động 2.2.6. Biểu đồ triển khai**

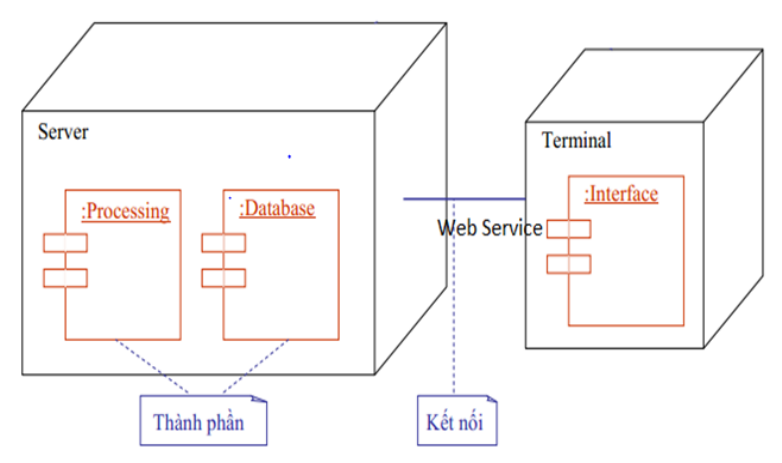

Hình 2.14**:** Biểu đồ triển khai

# **2.3. GIẢI PHÁP ĐỀ XUẤT 2.3.1. Mô hình tổng quát của ứng dụng**

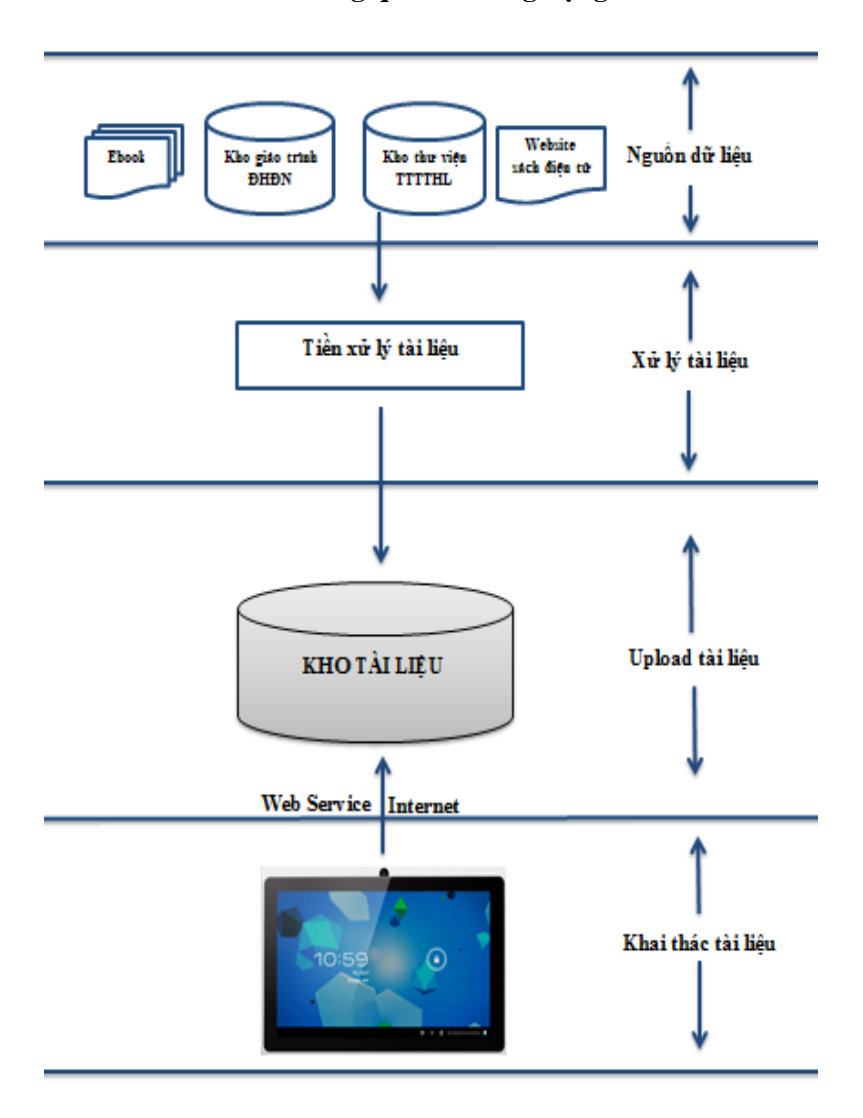

Hình 2.15**:** Mô hình tổng quát của hệ thống

# **2.3.2. Giải pháp xây dựng kho tài liệu** *a. Quy trình xây dựng kho tài liệu* **Bước 1:** sưu tập tài liệu

**Tài liệu:** bao gồm các giáo trình, bài giảng, bài báo khoa học, luận văn, đồ án tốt nghiệp của học viên cao học, sinh viên.

**Nguồn tài liệu:** từ nhiều nguồn khác nhau như kho giáo trình của Đại học Đà Nẵng, kho tài liệu của trung tâm thông tin học liệu, các Website về sách điện tử và các tài liệu giấy đã được số hóa, đồ án, luận văn tốt nghiệp của sinh viên, học viên cao học thuộc Đại học Đà Nẵng.

**Định dạng tài liệu:** các định dạng thích hợp để lưu trữ trong kho và sử dụng trên máy tính bảng UD SmartBook như .xls, .doc, .ppt và .pdf.

**Bước 2:** xử lý tài liệu

Tài liệu trước khi chuyển vào kho phải được xử lí. Các bước xử lý bao gồm:

Chuyển tài liệu về định dạng chuẩn, nếu tài liệu không thuộc nhóm định dạng đã nêu ở bước sưu tập tài liệu. Phần này, đã có công cụ tự động chuyển đổi.

Mô tả thông tin tài liệu theo cấu trúc của chuẩn Dublin Core bằng Microsoft Excel, với cấu trúc và các thông tin mô tả như sau (Bảng 2.1):

| <b>MUC</b> | <b>NỘI DUNG</b>        |
|------------|------------------------|
| Tiêu đề    | Tên của tài liệu       |
| Tác giả    | Tên tác giả            |
| Nguồn      | Nguồn gốc của tài liệu |
| Mô tả      | Mô tả tóm tắt tài liệu |

Bảng 2.1**:** Tập tin mô tả thông tin của tài liệu

Chúng ta có 8 thành phần để mô tả một tài liệu, phần này sẽ được trình bày chi tiết trong phần giải pháp xây dựng kho tài liệu. Chúng ta sẽ nhập vào tập tin mô tả 4 trong 8 thành phần để mô tả tài liệu, các thành phần còn lại sẽ rút trích tự động trong quá trình Upload tài liệu vào kho. Mục đích của việc mô tả như trên là giảm thời gian cho cán bộ quản trị kho, tức là trước khi thu thập tài liệu, chúng ta sẽ yêu cầu tác giả của tài liệu đó (hoặc một nhân viên văn thư bất kì) thực hiện mô tả tài liệu theo cấu trúc như trên.

Tạo cây thư mục chứa tài liệu gốc và tập tin mô tả tài liệu có dạng như sau: Nhomtailieu\Loaitailieu\Tailieu. Trong đó:

Nhomtailieu: Nhóm tài liệu, tức phân loại tài liệu theo nhiều ngành khác nhau.

Loaitailieu: loại tài liệu, tức phân loại tài liệu theo tiêu chí như bài giảng, giáo án, giáo trình hay đồ án, luận văn.

Tailieu: tài liệu, đây là thư mục chứa tài liệu gốc, bao gồm 2 tập tin: tập tin 1 là tập tin tài liệu gốc, tập tin 2: tập tin mô tả thông tin tài liệu. Kho tài liệu không chứa tập tin mô tả, mà chỉ tự động rút trích thông tin chứa trong tập tin mô tả để lưu trữ vào cơ sở dữ liệu.

Chuyển tập tin tài liệu gốc và tập tin mô tả vào trong thư mục tài liệu đã tạo ở trên.

**Bước 3:** upload tài liệu vào kho

Import dữ liệu ở tập tin mô tả thông tin tài liệu vào cơ sở dữ liệu (phần này cũng có thể thao tác bằng tay).

Rút trích tự động các thông tin không được mô tả trong tập tin mô tả, nhưng thuộc 8 thành phần quy định về mô tả tài liệu (có thể thao tác bằng tay).

Upload tài liệu vào kho.

# *b.Kỹ thuật xây dựng* - **Mô tả thông tin tài liệu:**

Theo chuẩn Dublin Core, chúng ta có thành phần để miêu tả cho một tài liệu. Tuy nhiên các thành phần mô tả một tài liệu có sự khác biệt. Vì thế tôi dựa vào tài liệu. Để xác định các thông tin cơ bản mô tả một tài liệu.

Tổng kết chúng ta sẽ có tất cả bao gồm 8 thành phần cơ bản mô tả thông tin của một tài liệu trong Bảng 2.2:

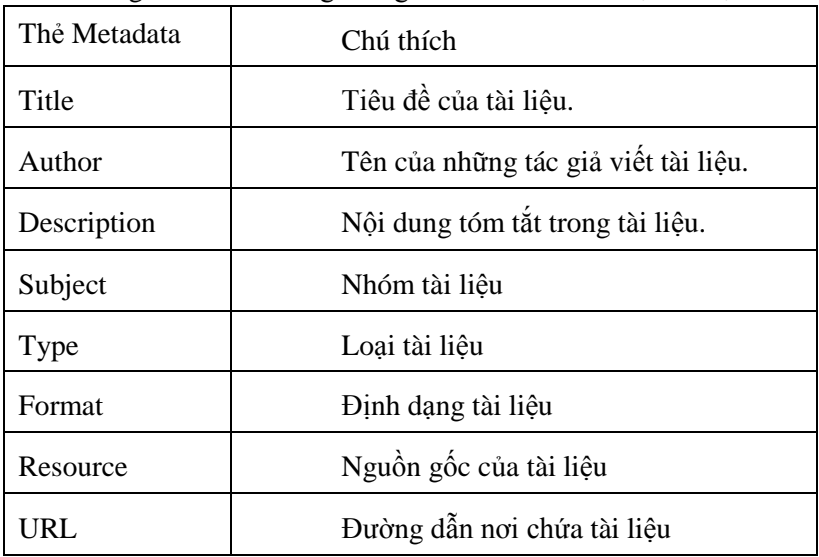

Bảng 2.2: Các trường thông tin cơ bản mô tả một tài liệu

#### - **Upload tài liệu vào kho**

Thiết kế và cài đặt cơ sở dữ liệu.

Xây dựng chương trình Import dữ liệu từ tập tin bằng định dạng .xls hoặc .xlsx (mô tả thông tin tài liệu) vào cơ sở dữ liệu SQL server, rút trích tự động những mô tả khác chưa có trong tập tin mô tả thông tin tài liệu. Xây dựng công cụ upload tài liệu nguồn vào kho lưu trữ.

#### *c.Công cụ xây dựng*

Microsoft SQL Server 2008.

Môi trường phát triển Microsoft Visual Studio 2008.

#### **2.3.3. Giải pháp khai thác tài liệu**

Thay vì truy xuất trực tiếp vào cơ sở dữ liệu để khai thác, thì trong ứng dụng này tôi sẽ làm việc thông qua Web Service. Bên cạnh đó, vì hệ thống được xây dựng để khai thác tài liệu trên máy tính bảng, do đó, giao tiếp qua Web Service, cũng sẽ giải quyết được vấn đề tương tác, trao đổi dữ liệu giữa các ứng dụng khác nhau trên các nền tảng khác nhau.

Mặt khác, khi xây dựng mô-đun kho tài liệu, tôi chọn công nghệ của Microsoft, nên tôi sẽ chọn WCF Data Service để xây dựng Web Service giúp truyền nhận thông tin giữa kho tài liệu trên máy chủ và ứng dụng khai thác tài liệu trên nền tảng Android.

#### *a. Xây dựng WCF Data Service sử dụng EF*

WCF Data Service được xây dựng theo kiến trúc siêu dữ liệu (metadata), với các bước cơ bản như sau:

Xây dựng các mô hình dữ liệu EDM. Mô hình này sẽ mô tả các lớp chính trong ứng dụng và EF sử dụng mô hình mẫu này trong khi truy vấn từ cơ sở dữ liệu, tạo các đối tượng từ dữ liệu và sau đó đưa các thay đổi ngược trở lại vào cơ sở dữ liệu.

Xác định các kết nối đến cơ sở dữ liệu.

Viết chương trình Upload tài liệu vào kho.

Dựng WCF Data Service: xây dựng các truy vấn lấy dữ liệu từ cơ sở dữ liệu dựa trên mô hình dữ liệu EDM.

**b. Xây dựng ứng dụng khai thác kho tài liệu trên máy tính bảng**

Thiết kế giao diện cho ứng dụng.

Xây dựng phương thức truy vấn tới WS.

Kiểm tra kết nối máy chủ (WS).

Kết nối với WS.

Khai thác dữ liệu: thực hiện qua 2 bước:

**Bước 1:** Dữ liệu được lấy từ server thông qua webservice và trả về định dạng (để kết nối với thiết bị di động) là JSON.

**Bước 2:** Thông tin nhận được (JSON) qua bộ phân tích dữ liệu ở ứng dụng sẽ được phân tích thành đối tượng và hiểu thị trực quan cho người dùng.

## *c. Công cụ xây dựng*

Để phát triển ứng dụng với WCF ta cần các công cụ sau: NET Framework 4.0.

Microsoft Visual Studio 2010

# **CHƯƠNG 3 TRIỂN KHAI ỨNG DỤNG**

Trong chương ba, tôi sẽ trình bày cách xây dựng cụ thể từng mô-đun, một số đoạn mã nguồn tiêu biểu và một số hình ảnh trong quá trình triển khai thử nghiệm ứng dụng.

## **3.1. PHÁT TRIỂN ỨNG DỤNG**

**3.1.1. Xây dựng kho tài liệu** *a.Thiết kế cơ sở dữ liệu*

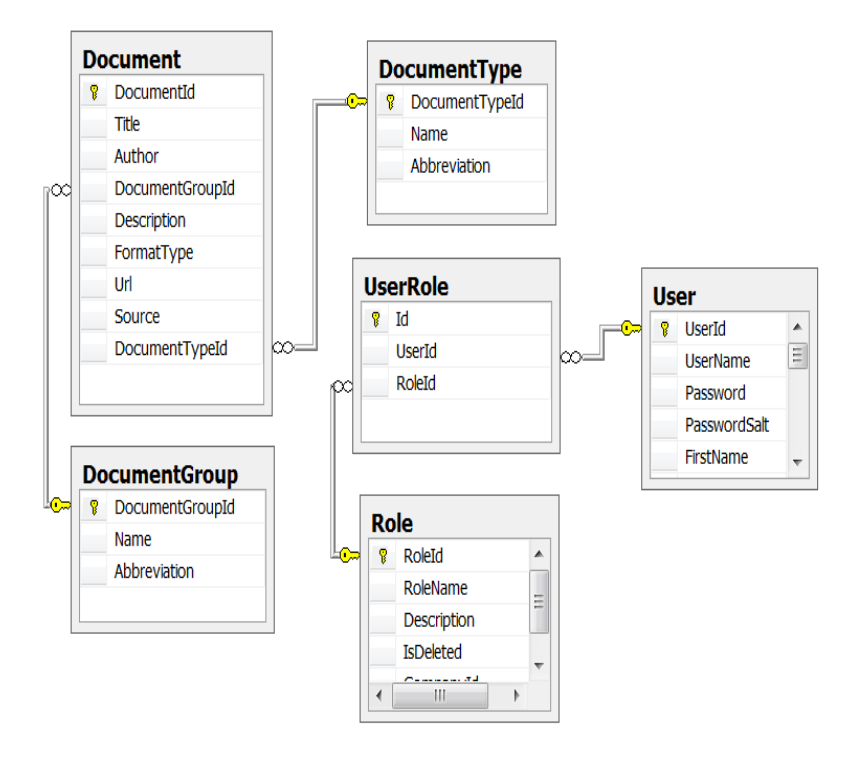

Hình 3.6: Mô hình dữ liệu quan hệ

# *b.Import dữ liệu từ tập tin mô tả bằng định dạnh Excel vào cơ sở dữ liệu*

Import dữ liệu từ tập tin mô tả (bằng định dạng.xls hoặc .xlsx) vào cơ sở dữ liệu: là cách thức chuyển dữ liệu trong tập tin bằng định dạng.xls hoặc .xlsx và đưa nó vào trong cơ sở dữ liệu SQL server. Theo đó, mỗi tập tin bằng định dạng .xls (.xlsx) tương ứng là một bản ghi trong bảng dữ liệu, mỗi cột sẽ tương ứng với một trường trong bản ghi đó.

#### *c.Rút trích thông tin và Upload tài liệu nguồn vào kho*

**Rút trích tự động các thông tin mô tả khác**: như nhóm tài liệu, loại tài liệu, định dạng tập tin, địa chỉ của tài liệu, phần này chúng ta sẽ xử lí trực tiếp trong hàm upload tài liệu vào kho lưu trữ.

**Xây dựng công cụ upload tài liệu nguồn vào kho lưu trữ:** xây dựng hàm copy dữ liệu từ nguồn đến kho tài liệu. Đồng thời, rút trích thông tin về nhóm tài liệu, loại tài liệu, định dạng tập tin, địa chỉ URL của tài liệu (Đây là những thông tin không xuất hiện trong tập tin mô tả bằng định dạng .xls hoặc .xlsx).

#### **3.1.2. Xây dựng ứng dụng khai thác kho tài liệu**

Khai thác kho tài liệu thông qua môi trường Internet, diễn ra qua 2 bước chính:

**Bước 1:** thông tin được lấy trực tiếp từ server thông qua Web Service và kiểu dữ liệu được truyền tải để kết nối giữa nền tảng Android với dữ liệu là JSON. Đây là kiểu dữ liệu chuẩn được sử dụng nhiều trong các nền tản công nghệ lớn và có thể truy xuất một cách nhanh chóng.

**Bước 2:** thông tin nhận được (JSON) qua bộ phân tích dữ liệu ở ứng dụng được phân tích thành đối tượng và hiểu thị trực quan cho người dùng.

Do đó, để xây dựng ứng dụng khai thác kho tài liệu ta cần thực hiện theo trình tự:

# **Bước 1: Xây dựng WCF Data Service: theo các bước cơ bản như sau:**

- Khởi động Microsoft Visual Studio.

- Tạo mới một Project, chọn WCF Data Service.

- Tạo mô hình dữ liệu EDM.

- Kết nối với cơ sở dữ liệu, viết các phương thức truy xuất cơ sở dữ liệu. Cấu hình cho WCF Data Service và tạo Endpoint Address.

# **Bước 2: Xây dựng ứng dụng trên máy tính bảng để khai thác tài liệu**

- Thiết kế giao diện cho ứng dụng trên UD SmartBook.

- Gọi hàm để lấy dữ liệu từ WCF Data Service, truy xuất từ Endpoint Address để lấy dữ liệu.

- Hiển thị kết quả cho người sử dụng.

## **3.2. TRIỂN KHAI THỬ NGHIỆM**

#### **3.2.1. Thử nghiệm Upload tài liệu vào kho**

Để Upload tài liệu vào kho cần thực hiện theo các bước sau:

**Bước 1:** chuẩn bị dữ liệu được lưu trữ theo cấu trúc thư mục đã quy định sẵn.

**Bước 2:** khởi động chương trình Upload tài liệu.

**Bước 3:** tạo nhóm tài liệu và loại tài liệu của tài liệu sẽ đưa vào kho. Nếu đã tồn tại thì sang bước 4.

**Bước 4:** chọn chức năng tải tài liệu và nhập các thông tin cần thiết.

**Bước 5:** Chọn nút Save để lưu thao tác và kết thúc.

**3.2.2. Thử nghiệm khai thác kho tài liệu thông qua UD SmartBook**

Để khai thác kho tài liệu thông qua máy tính bảng UD SmartBook, chúng ta có 3 chức năng cơ bản như sau:

-Hiển thị danh sách tài liệu hiện có trong kho

-Tìm kiếm tài liệu trong kho theo các tiêu chí khác nhau, ví dụ theo tiêu đề, tên tác giả, lĩnh vực..vv.

-Download tài liệu và đọc tài liệu trên UD SmartBook.

#### **3.3. ĐÁNH GIÁ**

Việc triển khai ứng dụng bước đầu đã ghi nhận được những kết quả khả quan. Hệ thống cơ bản giải quyết được vấn đề đặt ra:

Kho tài liệu phục vụ việc cập nhật và lưu trữ tài liệu với hơn 200 giáo trình, bài giảng, 300 bài báo khoa học, 100 luận văn thuộc chuyên ngành CNTT (ở thời điểm thực hiện thử nghiệm này). Con số này luôn được cập nhật thường xuyên.

Xây dựng thành công ứng dụng khai thác kho tài liệu trên UD SmartBook, ứng dụng này đã đáp ứng được nhu cầu tìm kiếm và Download những tài liệu cần thiết cho quá trình học tập và nghiên cứu của sinh viên, cán bộ, giảng viên trường Đại học Đà Nẵng.

Kho tài liệu và ứng dụng khai thác kho tài liệu trên UD SmartBook đã đáp ứng được các yêu cầu phi chức năng: lưu trữ được khối lượng dữ liệu lớn, hệ thống chạy ổn định, giao diện đơn giản, dễ sử dụng.

## **KẾT LUẬN**

#### **1.Kết quả đạt được**

#### *a. Về mặt khoa học*

Luận văn đã tiến hành nghiên cứu, phân tích, tìm hiểu được quy trình cũng như các công nghệ, công cụ xây dựng kho tài liệu.

Nắm được lý thuyết về kho dữ liệu, nền tảng Android cũng như các công cụ và công nghệ sử dụng để xây dựng ứng dụng khai thác kho tài liệu

## *b.Về mặt thực tiễn*

Luận văn đã nêu được giải pháp kỹ thuật để xây dựng và khai thác kho tài liệu.

Xây dựng thành công kho tài liệu và công cụ khai thác kho tài liệu thông qua máy tính bảng UD SmartBook.

## **2.Về mặt hạn chế**

Kho tài liệu mới được xây dựng nên khối lượng tài liệu sưu tập được chưa đầy đủ, số lượng còn hạn chế và mới chỉ tập trung ở chuyên ngành CNTT.

Ứng dụng khai thác kho tài liệu trên máy tính bảng UD SmartBook còn có một số hạn chế nhất định như: tốc độ xử lí chưa cao, giao diện chưa đẹp,…

Kho tài liệu chỉ mới thử nghiệm trên máy chủ ảo, do vậy khi khai thác tài liệu thông qua UD SmartBook, tính ổn định chưa cao, tốc độ xử lí thấp.

Ứng dụng chưa tự động tìm kiếm và trích chọn các tài liệu, giáo trình, bài giảng,…trên các Website và cập nhật vào kho tài liệu.

## **3.Hướng phát triển**

Tiếp tục sưu tập dữ liệu cho kho tài liệu. Khắc phục một số hạn chế đã nêu để có thể triển khai ứng dụng trong thực tế.

Khảo sát nhu cầu của sinh viên, cán bộ, giảng viên Đại học Đà Nẵng, để phát triển thêm một số ứng dụng khác phù hợp.